## **¿Qué es la Administración Electrónica?**

La e-Administración o administración electrónica, **permite relacionarse por medios telemáticos con la administración pública, sin necesidad de acudir presencialmente a las oficinas municipales**.

Con el uso de la e-administración percibirás una **mayor transparencia y control sobre el estado de tramitación de cualquier procedimiento** iniciado por ti, advirtiendo una mejora sustancial en la calidad del servicio del Ayuntamiento.

## **Ventajas de la e-AdministracióN:**

**DISPONIBILIDAD:** Permite realizar trámites con el Ayuntamiento las 24h del día. No es necesario adaptarse a un horario de oficinas.

**FACILIDAD DE ACCESO:** No es necesario acudir a la oficina de manera presencial para realizar las gestiones; se puede hacer desde cualquier parte del mundo a través de tu smartphone o internet.

**AHORRO DE TIEMPO:** Para realizar una gestión puede hacerse desde cualquier lugar con acceso a internet, sin la necesidad de tener que desplazarse a las oficinas municipales de manera presencial.

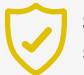

**SEGURIDAD Y RAPIDEZ:** Garantiza mayor seguridad e inmediatez en tus gestiones.

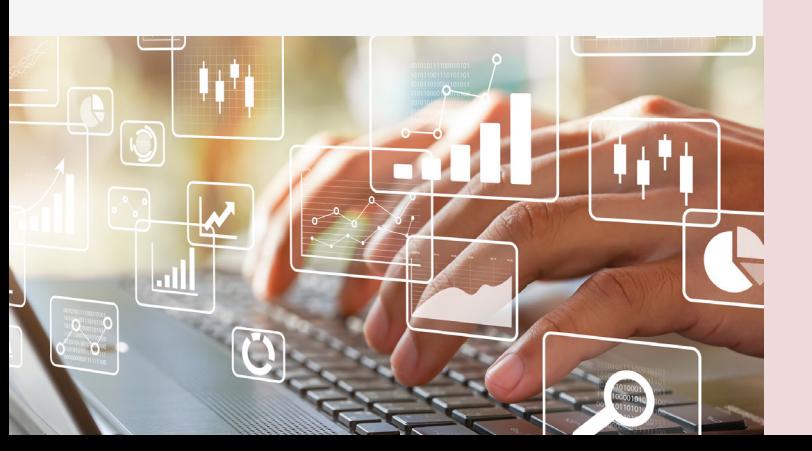

# **Más información de interés:**

Para todo lo referente al pago o duplicados de recibos, domiciliaciones de tributos, consulta de bienes, entre otros, deberás acceder al **"Portal de Contribuyentes"** de la sede electrónica del Ayuntamiento, accesible a través del siguiente link: **https://sede.sagunto.es**

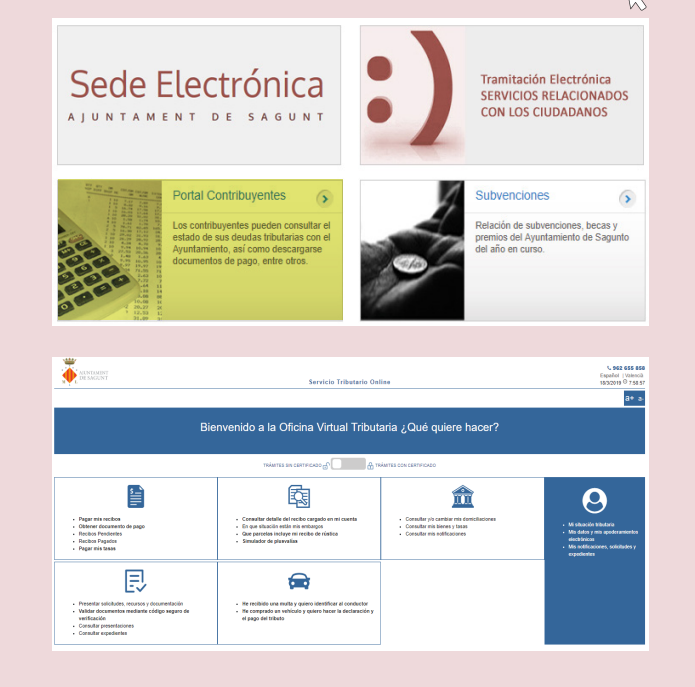

**Escanea este QR para más info:**

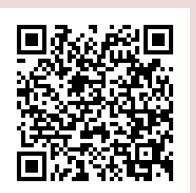

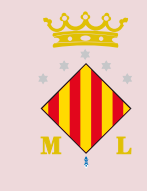

**Ayuntamiento de Sagunto** Autonomía, 2 - 46500 Sagunt 96 265 58 58 info@aytosagunto.es  $\bigodot$ 

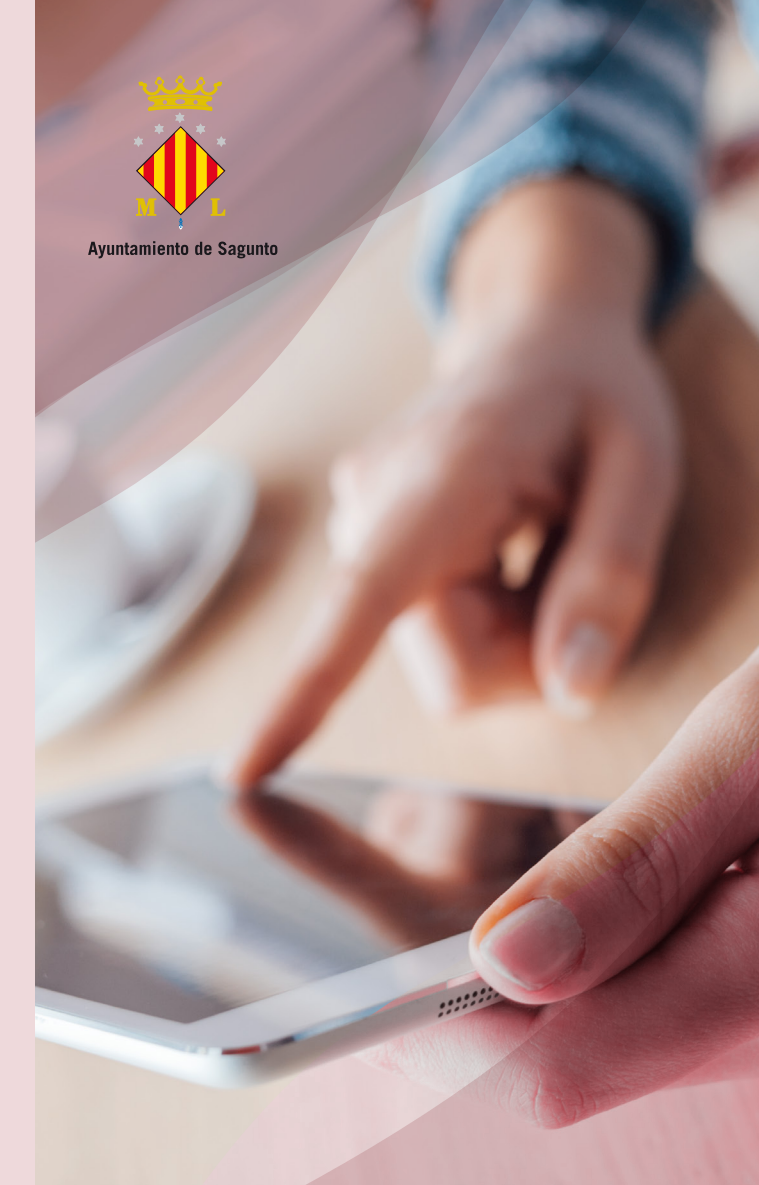

# desde casa **Tu Ayuntamiento**

**Información sobre Administración Electrónica**

# **¿Cómo se accede?**

Podrás acceder a la sede electrónica del Ayuntamiento de Sagunto a través del enlace: **https://sagunt.sedipualba.es**

### **CON CERTIFICADO DIGITAL ACCESO COMPLETO**

Si dispones de un certificado digital expedido por la ACCV, FNMT, Firmaprofesional, Camerfirma, DNI-e o de Cl@ve permanente, podrás acceder a la sede electrónica con todos los permisos para cumplimentar, firmar y presentar solicitudes telemáticamente.

#### **Acceso LIMITADO SIN CERTIFICADO DIGITAL**

Si no dispones todavía de certificado digital, puedes acceder con tu dirección de correo electrónico y cumplimentar la solicitud telemáticamente, pero no podrás firmarla ni darla por presentarla por este medio. Para finalizar su presentación efectiva, deberás acudir a una oficina SAIC de forma presencial a firmarla para completar su presentación, disponiendo para ello de un máximo de 4 días.

#### **¿No tienes certificado digital? OBTENLO FÁCILMENTE**

En cada una de las oficinas de asistencia en materia de registro del Ayuntamiento de Sagunto (SAIC), podrás obtener, sin hacer cola, tu certificado digital de la ACCV presentando sólo tu DNI, permiso de conducir, pasaporte o NIE.

Puedes obtener más información sobre los certificados digitales y su instalación en la sede electrónica del Ayuntamiento, en el portal del DNI electrónico o en la página web de las entidades prestadoras de servicios de confianza (ACCV, CERES-FNMT, Camerfirma o Firmaprofesional).

## **¿Cómo presentar una solicitud?**

**Debes instalarte tu certificado digital en el navegador** que vayas a utilizar. Se recomienda utilizar el navegador Google Chrome.

Accede a la sección "catálogo de trámites" de la sede electrónica del Ayuntamiento

**https://sagunt.sedipualba.es/catalogoservicios.asp**

y selecciona el trámite que corresponda. Provisionalmente, sólo se permite la selección de la opción **"Registro Electrónico / Presentación Instancia General".**

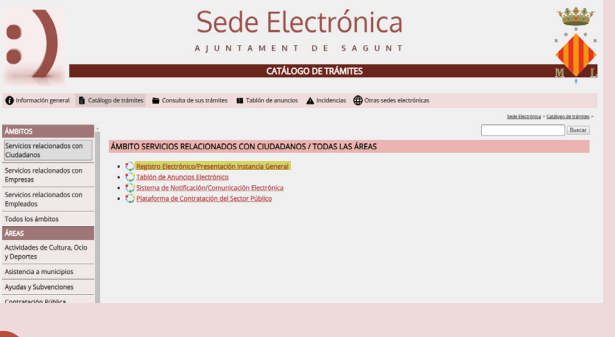

Selecciona **"nueva instancia"** y accede con tu certificado digital.

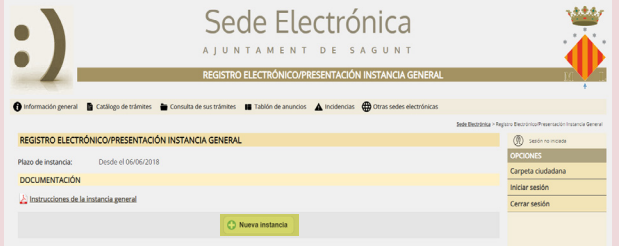

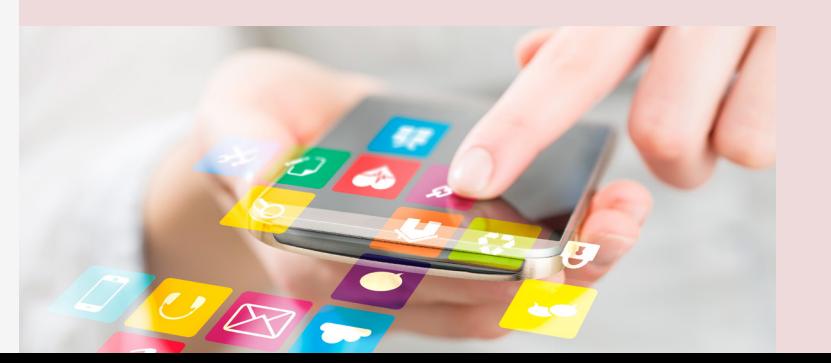

Rellena tus datos, selecciona como modalidad de notificación la vía electrónica, cumplimenta el contenido de la instancia rellenando los campos del formulario, adjunta la documentación que sea necesaria para el procedimiento, lee la información sobre protección de datos, revisa y registra la solicitud.

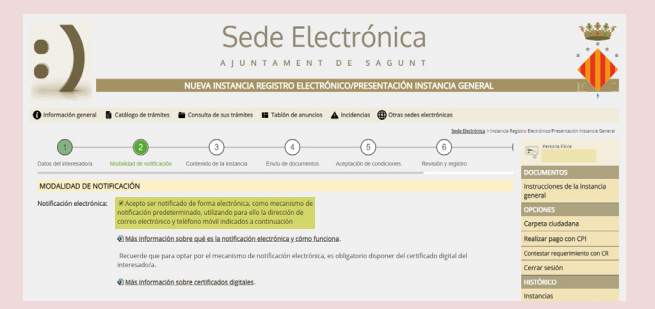

Por último, no te olvides de firmar la solicitud. Para ello deberás instalar previamente en tu equipo la aplicación de firma que te propone el sistema o, bien usar la aplicación de firma del Ministerio de Hacienda "Autofirma", que podrás descargar en este enlace:

**https://firmaelectronica.gob.es/Home/Descargas.html**

Una vez presentada la solicitud, comenzará la tramitación del procedimiento, nos pondremos en contacto contigo si necesitamos alguna información o subsanación adicional.

A través de la sección "Consulta de sus trámites" accederás a tu carpeta ciudadana, dónde consultar la información y tramitación de tus expedientes, así como a las notificaciones que se te envíen.

Te llegará un aviso a tu teléfono móvil y/o email que hayas facilitado cada vez que el Ayuntamiento ponga a tu disposición una notificación o comunicación electrónica.

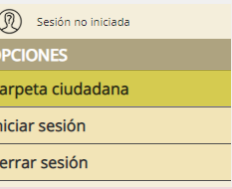